# Evertrain Site Map & Desktop Wireframes May 18, 2017 | Version 6

# **In this Document**

- 1. Sitemap
- 2. Desktop Wireframes

Evertrain

Site Map Version 6 p.3

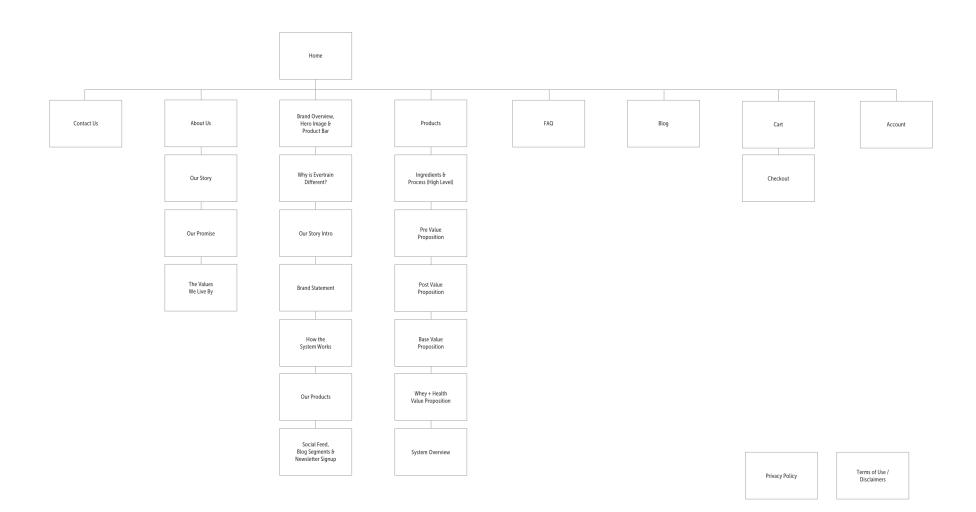

FortyFour Version 6

# p.4

# Homepage Drawer

- 1. Initial state of drawer is open, with all products visible in a right rail drawer
- 2. Closing the drawer animated down to a persistent button

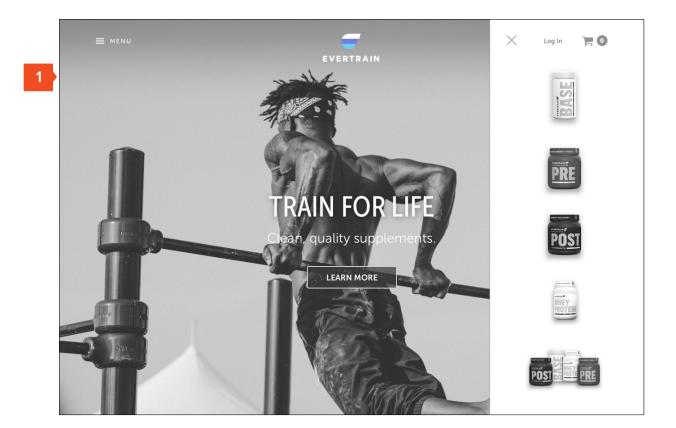

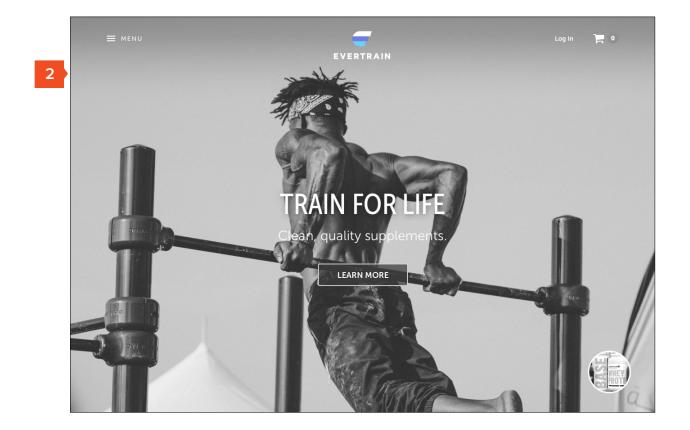

Desktop Wireframe

Version 6 p.5

# Drawer Open (All States)

- Drawer open, nothing selected
- 2. Pre hovered state
- 3. Post hovered state
- 4. Base hovered state
- 5. Protein + Health hovered state
- 6. Complete System hovered

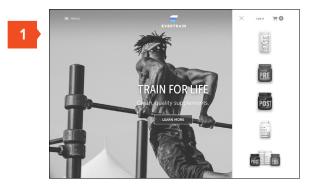

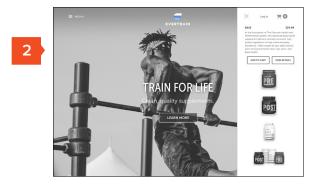

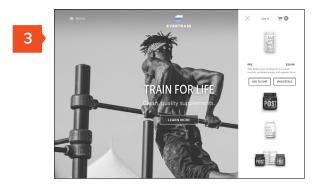

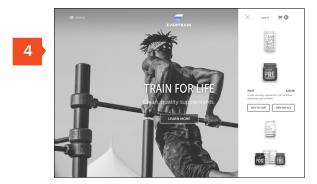

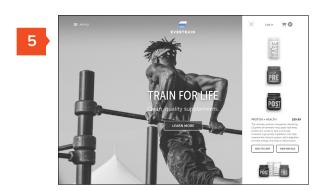

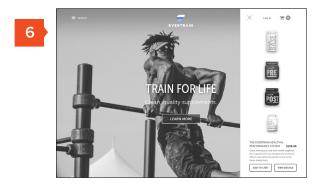

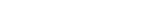

Desktop Wireframe Version 6 p.6

# Cart Open (Quick View)

- 1. Shopping cart pushes content over to the left
- 2. Close cart

**Evertrain** 

- 3. Cart summary
- 4. Quick flavor selection
- 5. Quick quantity adjust

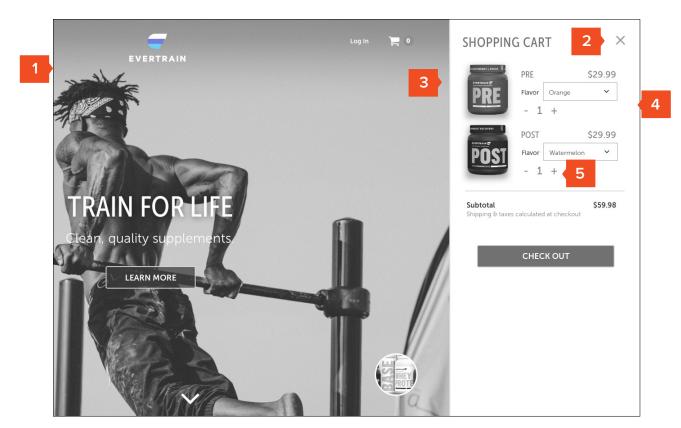

Desktop Wireframe

Version 6

p.7

# Nav Open

- 1. Full-screen takeover
- 2. User sees the primary frame of page they're navigating towards
- 3. Footer content lives persistently in the open state

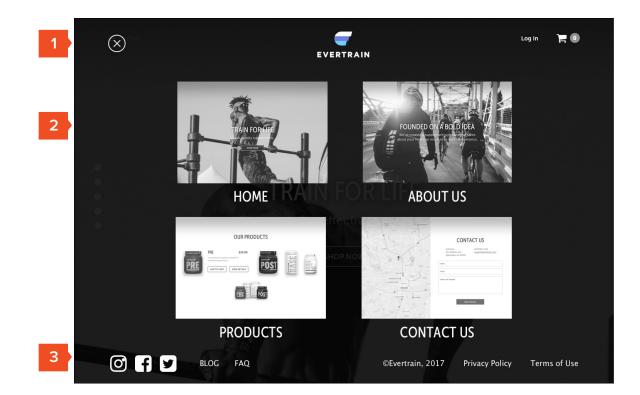

Desktop Wireframe

Version 6 p.8

#### Homepage

- 1. Sticky full screen nav with cart / account access
- 2. Brand overview with CTA to shop
- 3. Persistent "drawer" feature with easy access to product
- 4. Evertrain differentiators
- 5. CTA to Ingredients & Process
- 6. Our Story overview with CTA to Read Story
- 7. Brand statement interstitial
- 8. How it Works module with CTA to System PDP
- 9. Product overview
- 10. Instagram feed with Blog highlights, links to follow on Social / register for Newsletter

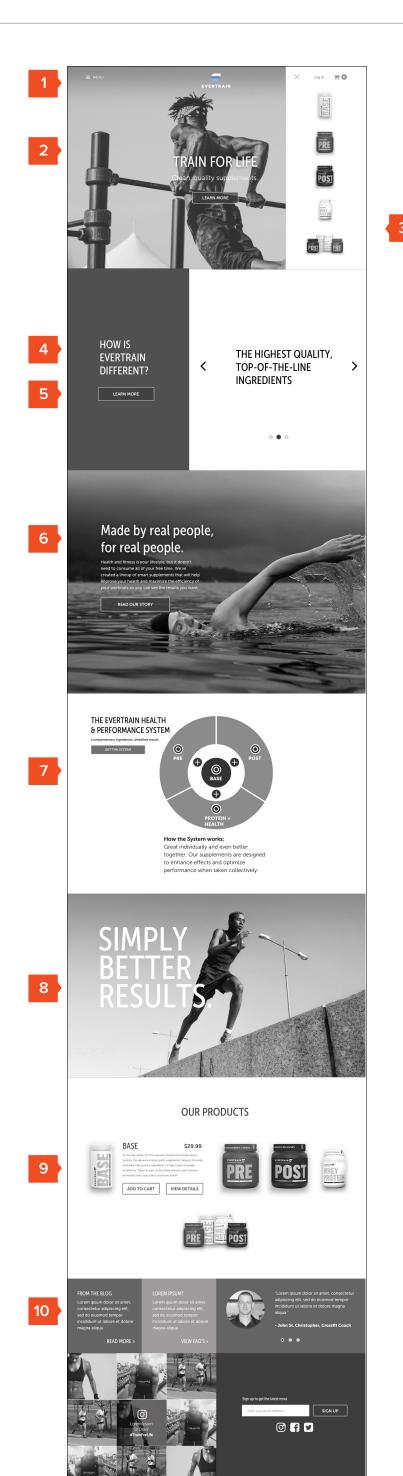

FortyFour Desktop Wireframe Version 6 p.9

# How We're Different (Panels)

1. Persistent CTA links to Ingredients & Process content

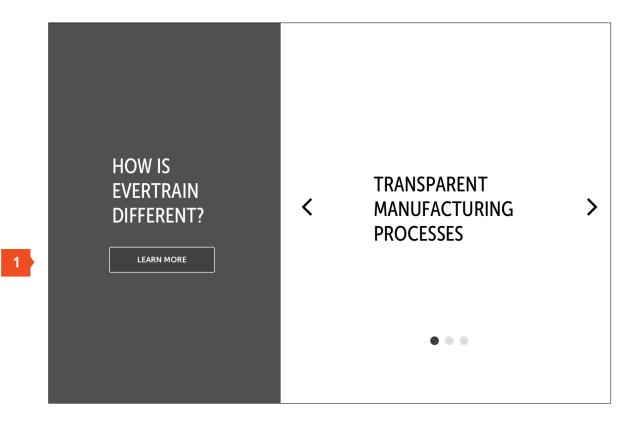

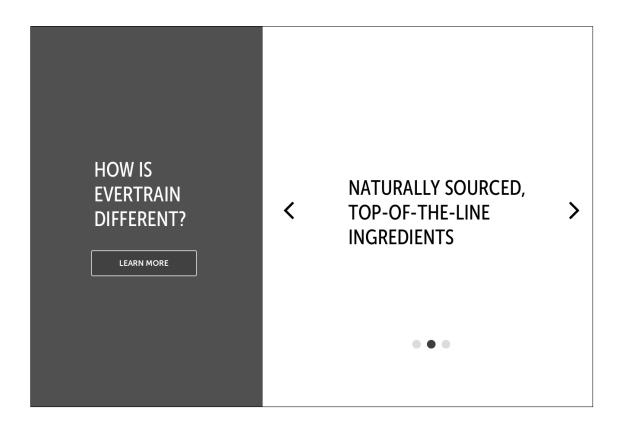

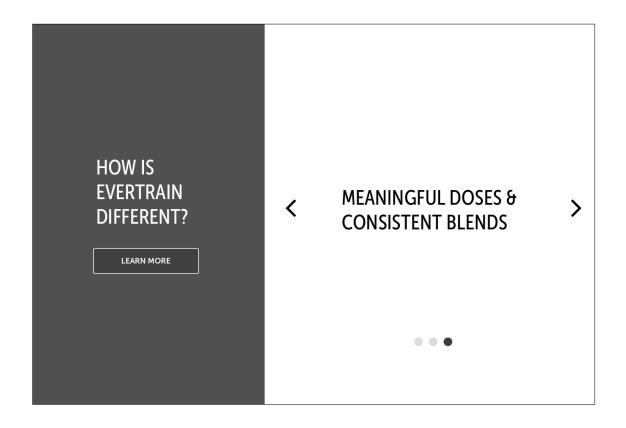

**FortyFour** p.10

# The Complete System / How it Works (Panels)

- 1. Initial state all highlighted, speaks to benefits of system as a whole
- 2. CTA to System Product Detail Page
- 3. Base benefits
- 4. Base + Pre benefits
- 5. Base + Post benefits
- 6. Base + Protein + Health benefits

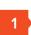

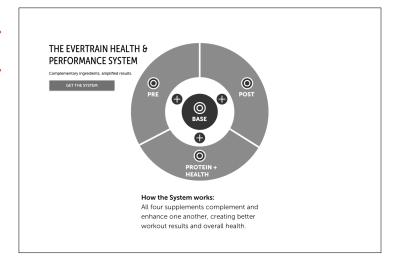

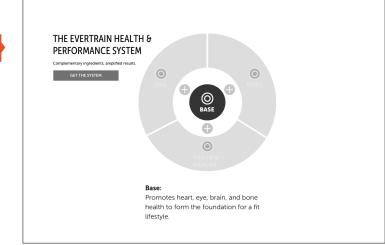

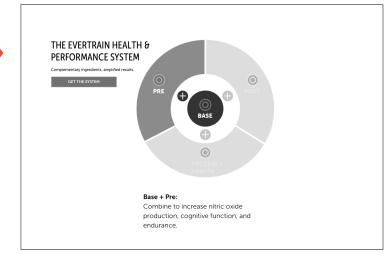

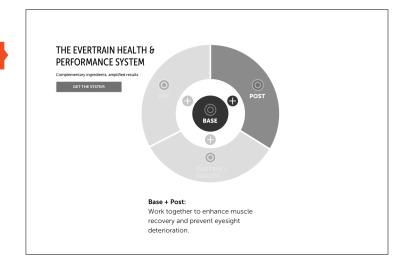

6

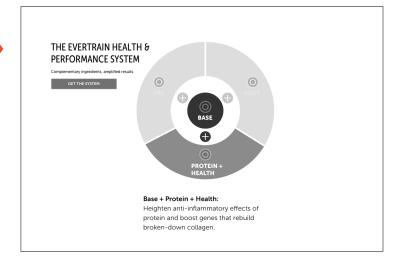

The Complete System / How it Works (Panels)

- 1. Protein + Health Benefits
- 2. Pre Benefits
- 3. Post Benefits

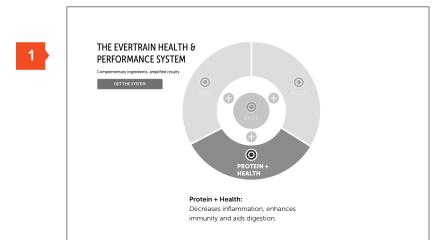

THE EVERTRAIN HEALTH & PERFORMANCE SYSTEM

Complementary ingredients, amplifted results.

GETTHE SYSTEM

PRE

A comprehensive supplement powder for sustained energy and focus.

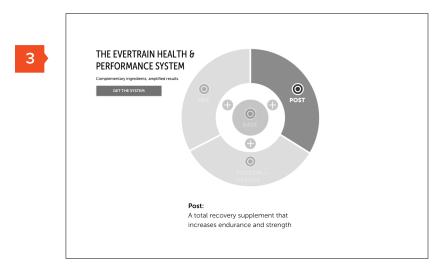

4/

Desktop Wireframe Version 6 p.12

#### About Us

- 1. About us overview statement and imagery
- 2. In-page Navigation w/ persistent CTA to Shop Now
- 3. Our Story panel
- 4. Our Promise panel
- 5. Our Values (Cards)

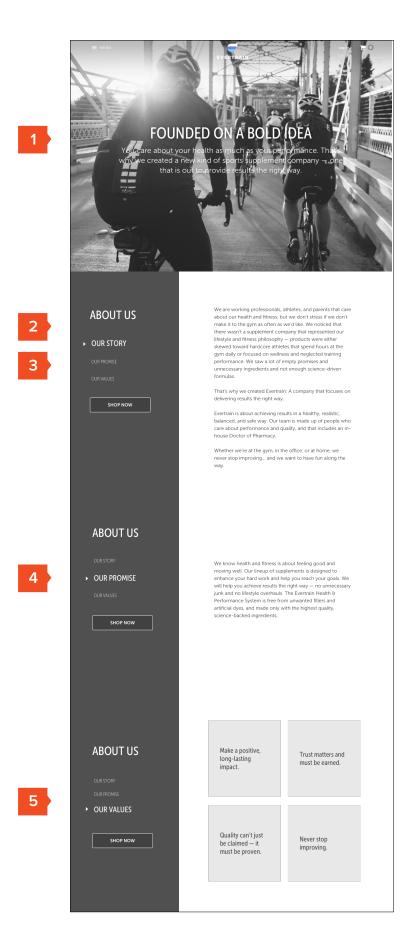

FortyFour Version 6 p.13

#### Our Values (Cards)

- 1. In-page navigation
- 2. Cards with hover states

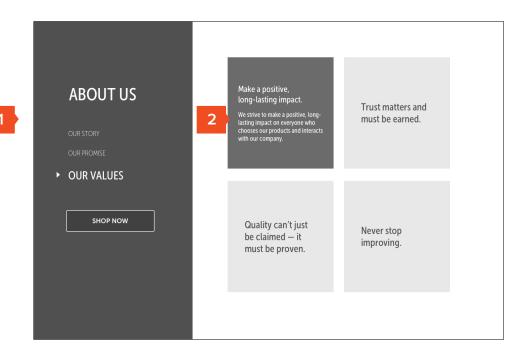

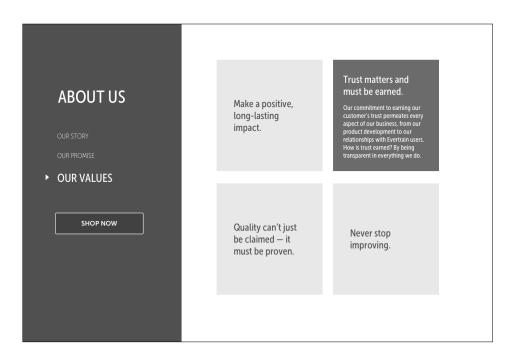

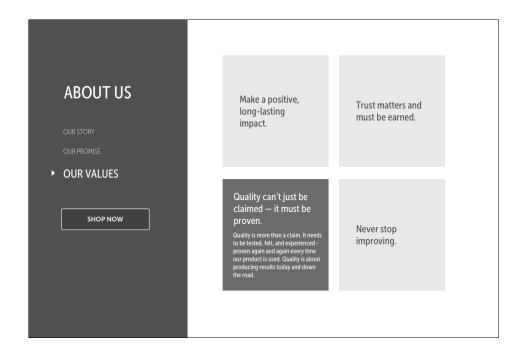

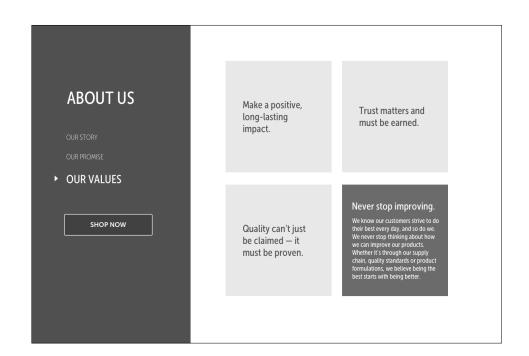

Desktop Wireframe p.14

#### **Products**

**Evertrain** 

- 1. Product list with hover state for view details / add to cart
- 2. In-page navigation
- 3. Pre value proposition
- 4. Post value proposition
- 5. Base value proposition
- 6. Protein value proposition
- 7. System overview

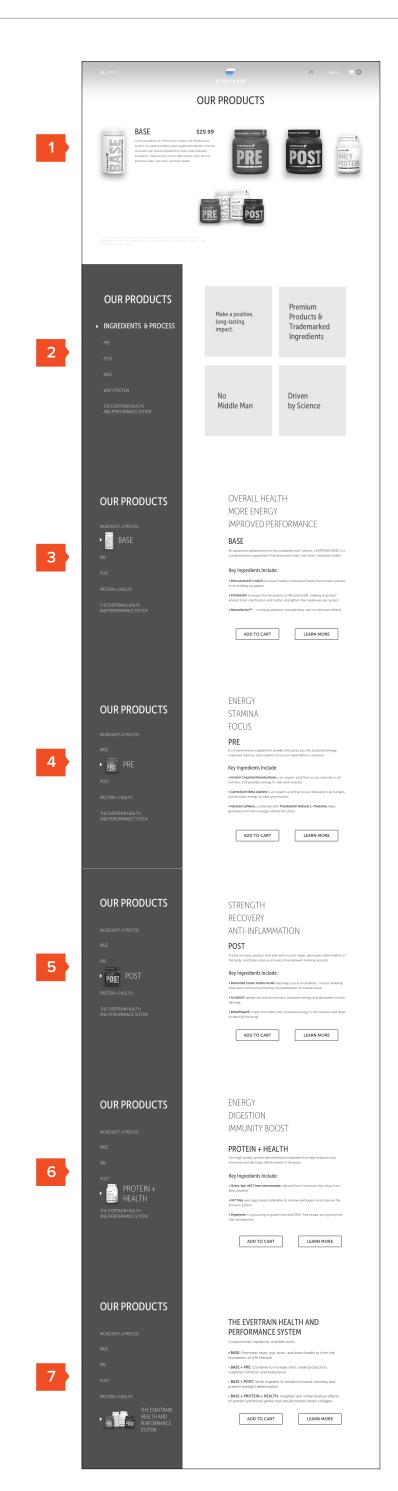

FortyFour

p.15

ktop Wireframe Version 6

**Evertrain**Desktop Wireframe

#### Ingredients & Process (Cards)

- 1. In-page navigation
- 2. Cards with hover states

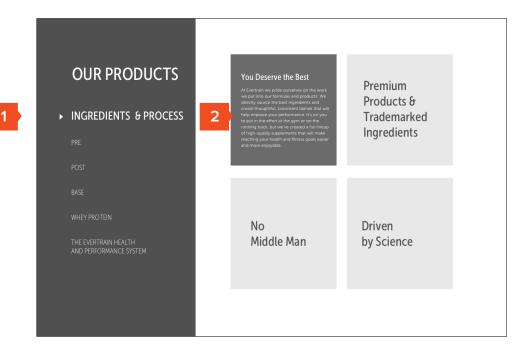

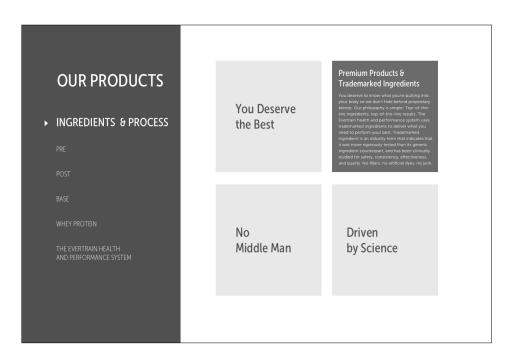

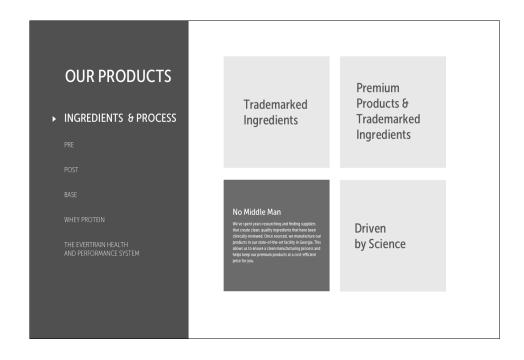

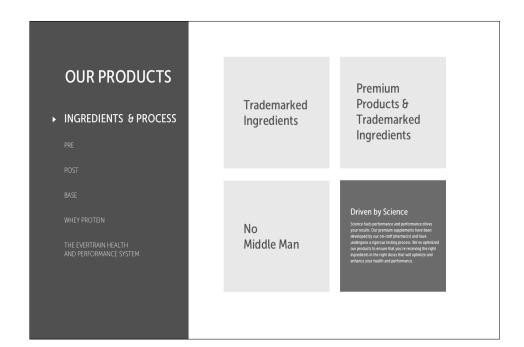

Desktop Wireframe Version 6

#### Pre Product Detail

- Optional multi-view (can include nutritional info snapshot)
- 2. Product description & Ingredients (scrollable as needed)
- 3. Quantity adjust, flavor selection & social sharing
- 4. Left right page navigation to view other products

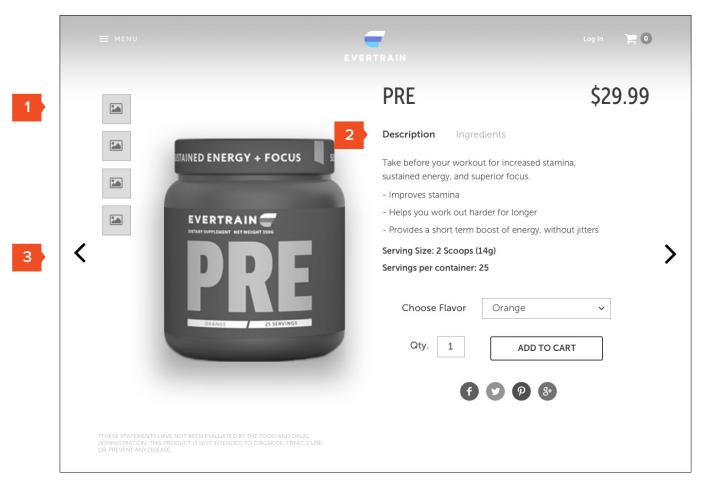

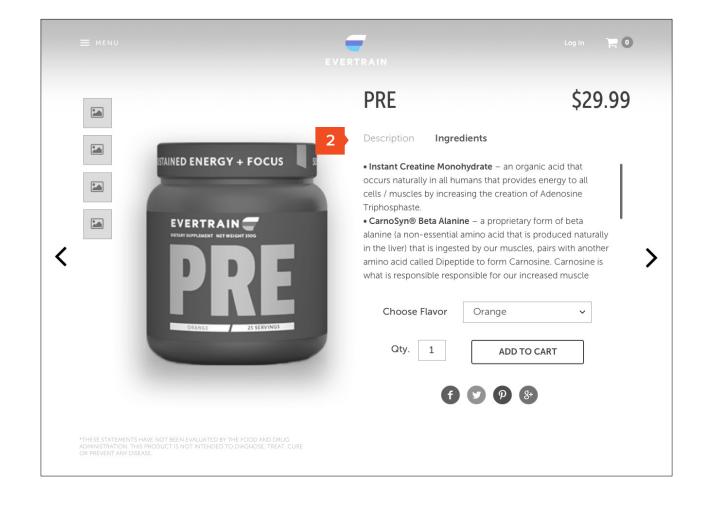

Post Product Detail

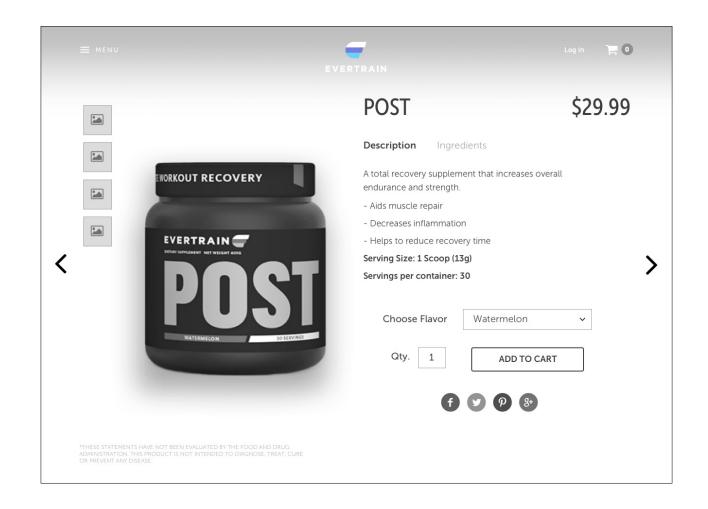

p.17

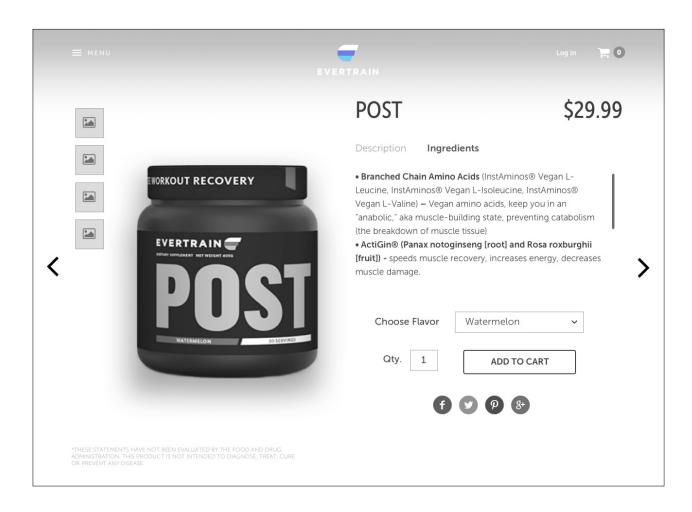

Desktop Wireframe Version 6

FortyFour

p.18

Base Product Detail

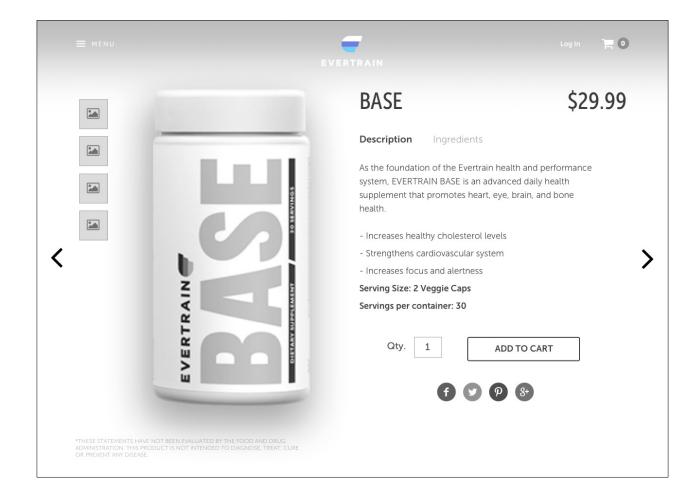

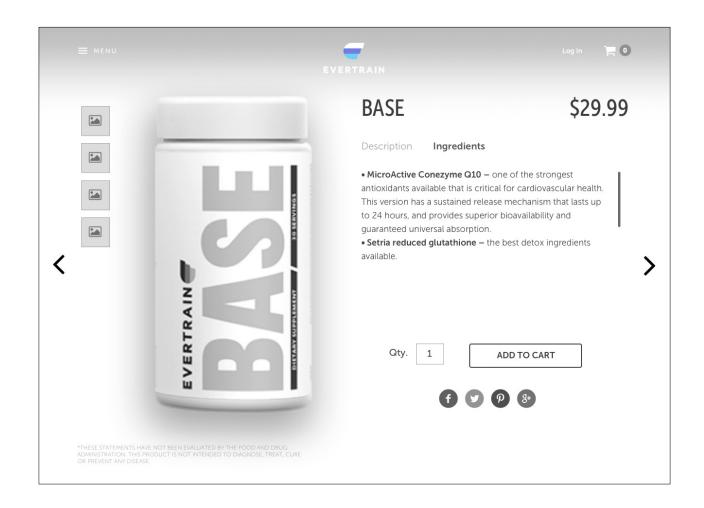

Protein + Health Product Detail

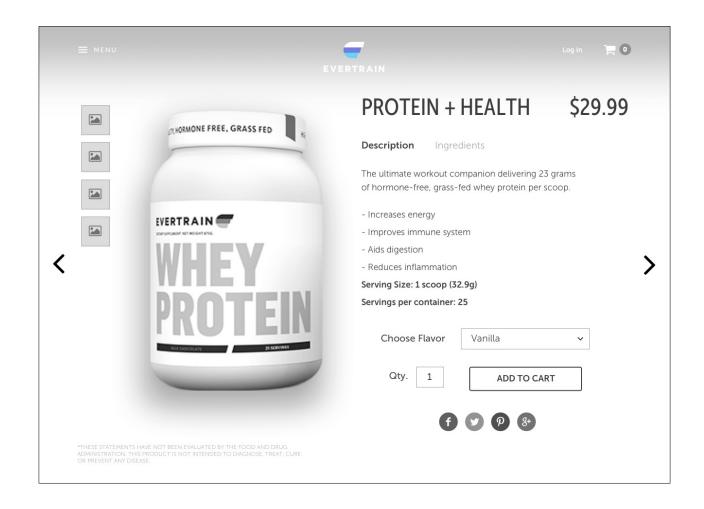

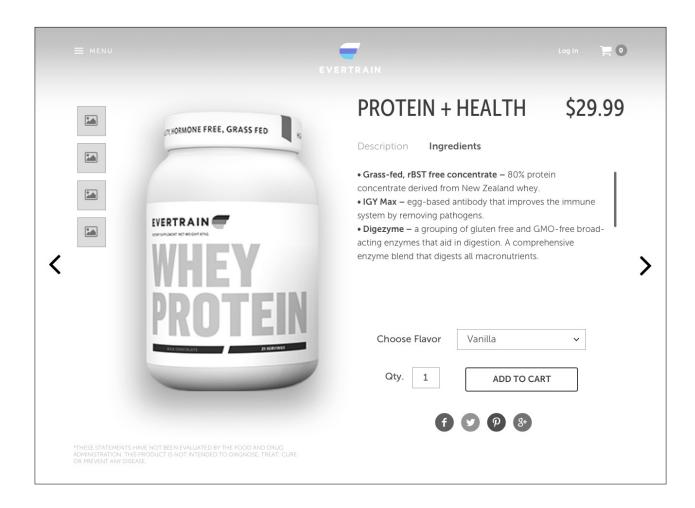

Desktop Wireframe Version 6 p.20

#### System Product Detail

- Overview of system with benefits, plus overview of each product in system (description and ingredients in scrollable field)
- 2. Flavor selection for each applicable item in system

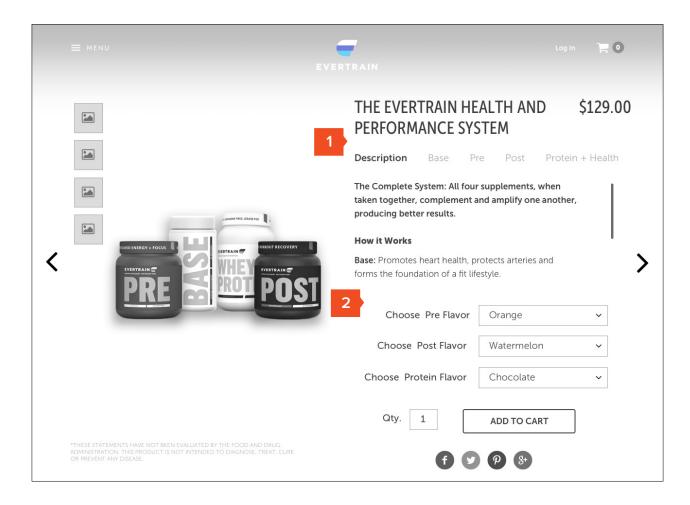

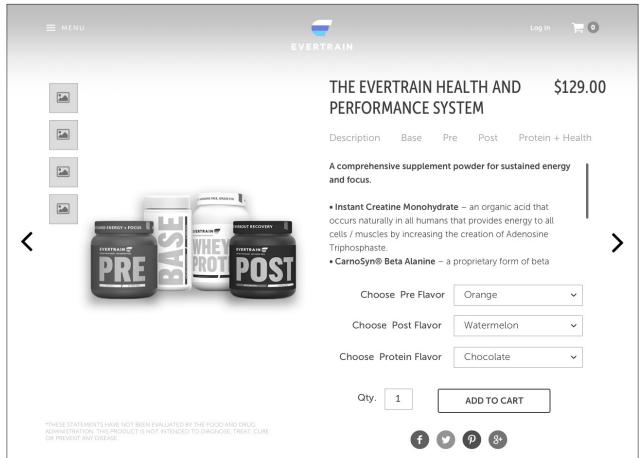

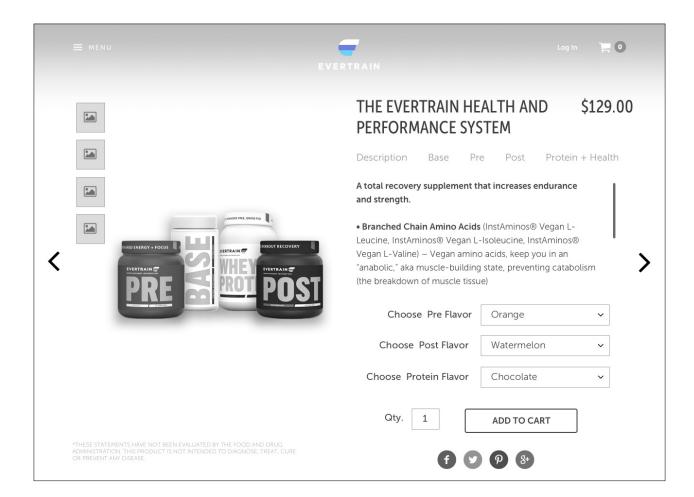

**FortyFour** p.21

System Product Detail (cont)

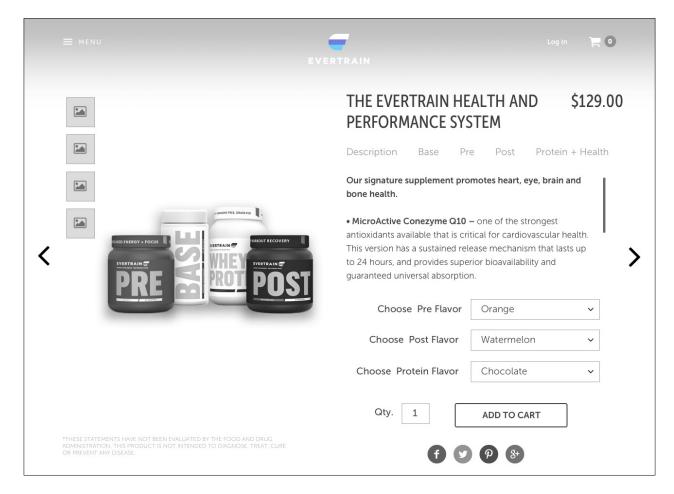

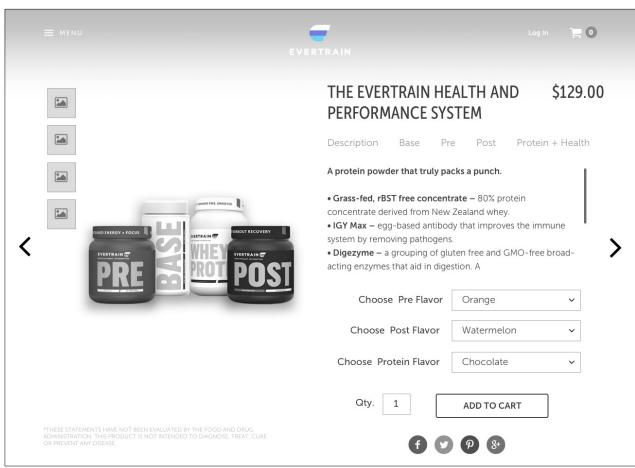

Desktop Wireframe Version 6 p.22

#### Contact Us

- 1. Lifestyle imagery
- 2. Address and contact info
- 3. Form to send message

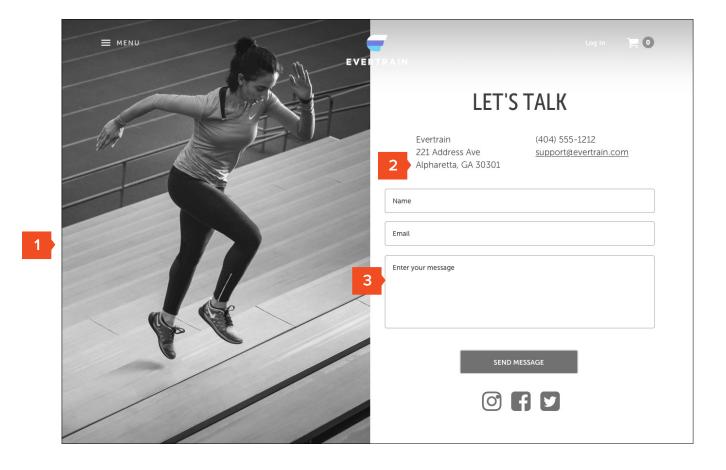

Evertrain FortyFour

Desktop Wireframe Version 6 p.23

#### FAQ

- 1. FAQ Navigation by Category
- Accordion treatment for Q&A (can include links in text here as needed)

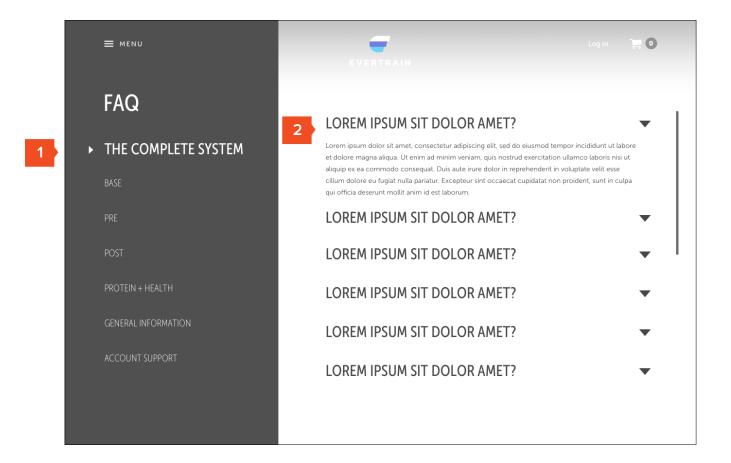

Version 6

p.24

# Cart (Secondary View)

Line items with flavor
 & quantity adjust Page
 accessed by going "back to
 cart" from Checkout Flow

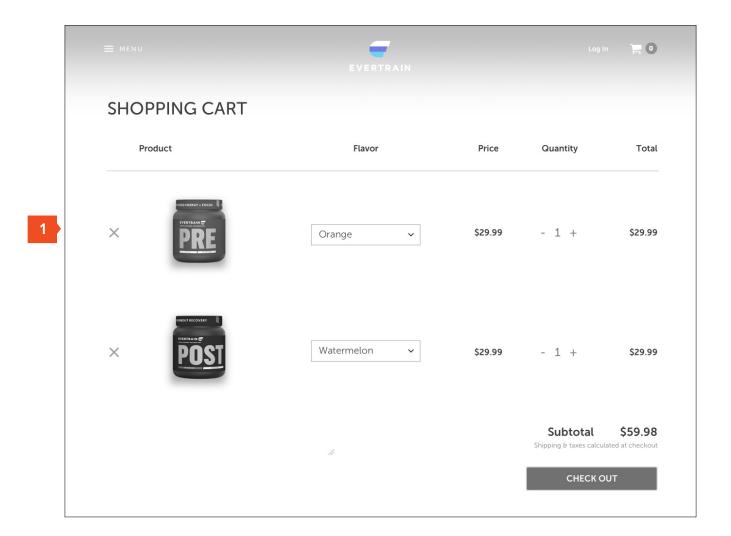

FortyFour Version 6 Desktop Wireframe p.25

#### Checkout Step #1

- 1. Progress indication
- 2. Capture email address
- 3. Option to sign up for newsletter
- 4. Shipping address entry
- 5. Option to create an account for faster checkout
- 6. Return to cart

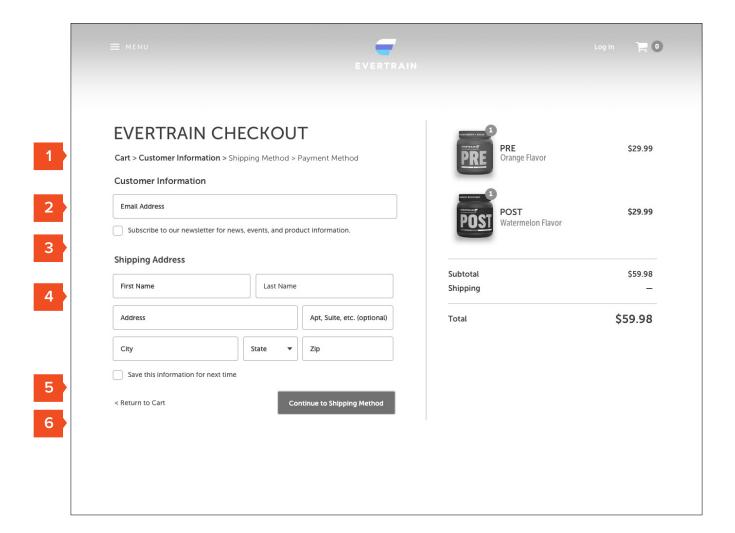

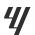

Evertrain FortyFour

Desktop Wireframe Version 6 p.26

#### Checkout Step #2

- Confirm address with option to edit
- 2. Choose shipping method

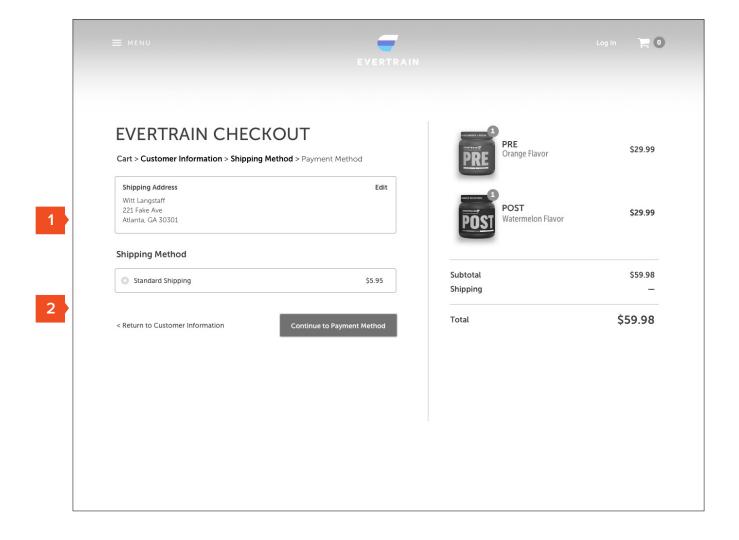

Desktop Wireframe Version 6 p.27

#### Checkout Step #3

- 1. Payment method entry
- 2. Option to use same address or enter new address

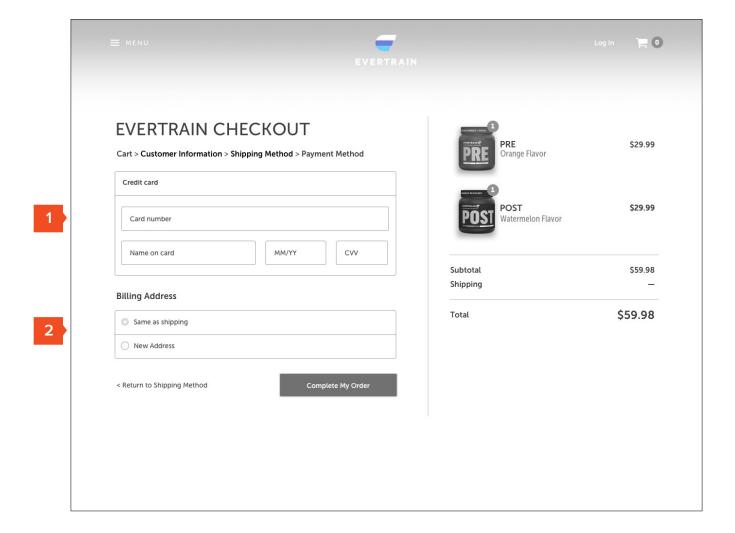

Desktop Wireframe Version 6 p.28

#### **Confirmation Page**

- Thank You messaging and reminder of email confirmation address
- 2. Order#
- 3. Shipping / Billing Recap
- 4. Order Recap
- 5. Option to Print
- 6. Share Evertrain via Social
- 7. Continue Shopping

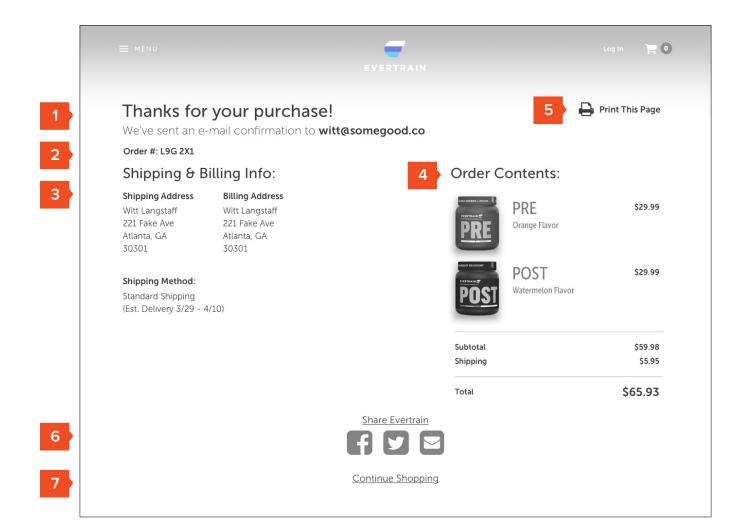